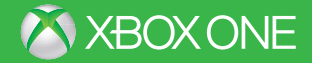

 $\circledcirc$ 

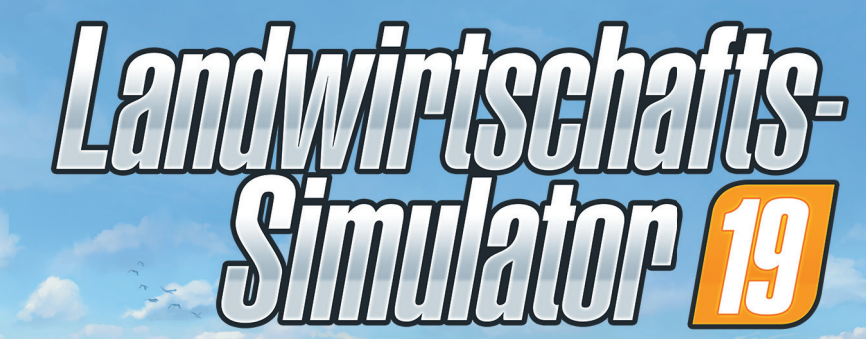

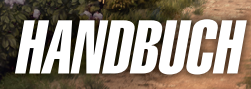

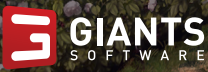

 $\bigoplus$ 

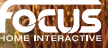

€

FS19\_XboxOne\_Manual\_GER.indd 1 23/10/2018 18:36:54

WARNUNG Lesen Sie vor dem Spielen dieses Spiels die wichtigen Sicherheits- und Gesundheitsinformationen in den Handbüchern zum Xbox One System sowie in den Handbüchern des verwendeten Zubehörs. **www.xbox.com/support.**

4

#### **Wichtige Gesundheitsinformationen: Photosensitive Anfälle (Anfälle durch Lichtempfi ndlichkeit)**

Bei einer sehr kleinen Anzahl von Personen können bestimmte visuelle Einflüsse (beispielsweise aufflackernde Lichter oder visuelle Muster, wie sie in Videospielen vorkommen) zu photosensitiven Anfällen führen. Diese können auch bei Personen auftreten, in deren Krankheitsgeschichte keine Anzeichen für Epilepsie o. Ä. vorhanden sind, bei denen jedoch ein nicht diagnostizierter medizinischer Sachverhalt vorliegt, der diese so genannten "photosensitiven epileptischen Anfälle" während der Nutzung von Videospielen hervorrufen kann. Zu den Symptomen gehören Schwindel, Veränderungen der Sehleistung, Zuckungen im Auge oder Gesicht, Zuckungen oder Schüttelbewegungen der Arme und Beine, Orientierungsverlust, Verwirrung oder vorübergehender Bewusstseinsverlust und Bewusstseinsverlust oder Schüttelkrämpfe, die zu Verletzungen durch Hinfallen oder das Stoßen gegen in der Nähe befindliche Gegenstände führen können. **Falls beim Spielen ein derartiges Symptom auftritt, müssen Sie das Spiel sofort abbrechen und ärztliche Hilfe anfordern.** Eltern sollten ihre Kinder beobachten und diese nach den oben genannten Symptomen fragen. Die Wahrscheinlichkeit, dass derartige Anfälle auftreten, ist bei Kindern und Teenagern größer als bei Erwachsenen. Die Gefahr kann durch vergrößerten Abstand zum Bildschirm, Verwenden eines kleineren Bildschirms, Spielen in einem gut beleuchteten Zimmer und Vermeiden des Spielens bei Müdigkeit verringert werden. Wenn Sie oder ein Familienmitglied in der Vergangenheit unter epileptischen oder anderen Anfällen gelitten haben, sollten Sie zunächst ärztlichen Rat einholen, bevor Sie Videospiele nutzen.

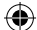

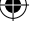

### SPIELSTEUERUNG

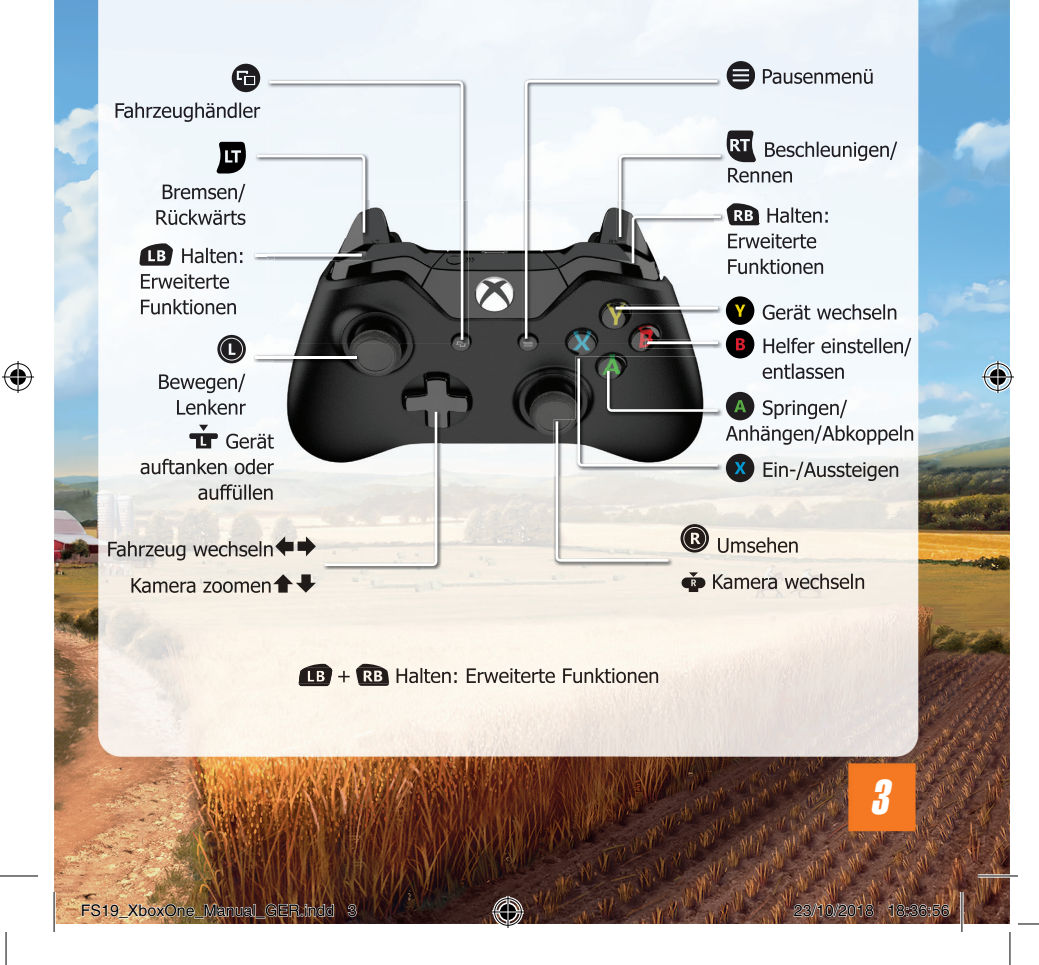

◈

# KARRIERE

Dies ist der Hauptteil des Spiels. Du leitest deinen eigenen Bauernhof und kannst ihn nach deinen Vorstellungen ausbauen.

Œ

Dir stehen drei Hauptaktivitäten zur Verfügung:

- **Landwirtschaft:** Bestelle Felder, hole die Ernte ein und verkaufe die Ernteerzeugnisse.
- **Tiere:** Kümmere dich um deine Tiere und verkaufe ihre Produkte.
- **Forstwirtschaft: Pflanze und fälle Bäume und verkaufe sie.**

SILO

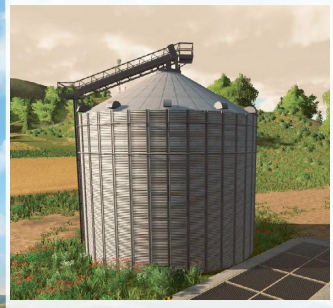

Auf deinem Bauernhof befindet sich ein Silo, wo du deine Ernte kurzzeitig lagern kannst. Um deine Ernte in einem Silo zu lagern, entlade einen gefüllten Kipper direkt in die Grube neben dem Silo. Sobald sich der Anhänger in der richtigen Position befindet, kannst du den Kipper entladen.

Um ein Erzeugnis aus dem Lager zu holen, parke einen Anhänger unter dem Rohr auf der anderen Seite und aktiviere es. Dadurch öffnet sich ein Menü, mit dessen Hilfe du die gewünschte Getreideart auswählst. Der Anhänger wird befüllt, bis er entweder voll oder das Lager leer ist.

Wurzelfrüchte wie Kartoffeln oder Zuckerrüben können nicht in Silos gelagert werden. Wenn du Wurzelfrüchte kurzzeitig lagern willst, schütte sie einfach auf dem Boden auf. Nutze Traktoren mit Frontlader und Schaufel, um die Ernte in einen Anhänger zu laden.

#### LAND KAUFEN

4

Du kannst nur Land bearbeiten, das du besitzt. Auf Land, das anderen Spielern gehört, kannst du ebenfalls keine Bäume fällen oder neue Felder anlegen. Öff ne die Karte im Menü und wechsle zur Landübersicht, um neues Land zu kaufen. Felder, die dir bereits gehören, sind mit grünen Nummern auf der Karte markiert.

### HELFER EINSTELLEN

Sie können einen Helfer einstellen, der Sie bei Ihrer Arbeit unterstützt. Dieser Helfer wird Ihnen bei einer bestimmten Aufgabe helfen, wie etwa bei der Ernte.

«B

Indem Sie drücken können Sie nach Belieben einen Helfer einstellen und wieder entlassen. Beachten Sie dabei jedoch, dass solche Arbeiten stets bezahlt werden müssen. Das heißt, dass jedes Mal, wenn Sie einen Helfer einsetzen, Geld von Ihrem Konto abgezogen wird.

## GELD VERDIENEN

Um Geld zu verdienen, musst du deine Produkte zu einem der Verkaufsorte bringen. Diese Orte werden auf der Karte als orangefarbene Abladesymbole angezeigt.

### NUTZPFLANZEN VERKAUFEN

Verschiedene Standorte nehmen verschiedene Nutzpflanzen an und zahlen auch unterschiedlich viel. Die Preise ändern sich ständig: Sie hängen von der Häufigkeit und der verkauften Menge der verschiedenen Nutzpflanzensorten ab. Wenn du beispielsweise immer wieder Raps verkaufst, sinkt der Preis mit der Zeit. Andererseits kannst du für Nutzpflanzen, die lange Zeit nicht mehr auf dem Markt waren, sehr hohe Preise verlangen. Das Preismenü ermöglicht es dir, die derzeitigen Preise an den verschiedenen Verkaufsstandorten einzusehen.

Das sind die Feldfrüchte, mit denen du deine Felder bestellen und die du verkaufen kannst:

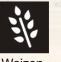

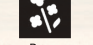

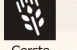

Kartoffeln Zuckerrüben

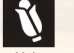

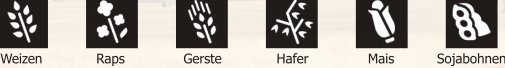

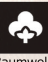

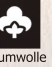

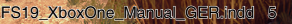

#### TIERISCHE ERZEUGNISSE VERKAUFEN

Wenn du dir Tiere zulegst, gewinnst du eine weitere Einnahmequelle: Kühe produzieren Milch, Schafe geben Wolle und Hühner legen Eier.

⊕

Die Erzeugnisse findest du in der Nähe des Geheges. Wolle und Eier werden auf Paletten gelagert und Milch muss in Milchtanks transportiert werden.

Wenn du dich sorgfältig um deine Tiere kümmerst, vermehren sie sich (außer Pferde). Beachte dabei, dass sich Schweine schneller vermehren als Kühe und Schafe. Schweine eignen sich daher besser zum Verkauf bei einem Tierhändler.

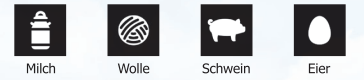

### HOLZ VERKAUFEN

Ausgewachsene Bäume können mit einer Kettensäge oder einem Holzvollernter gefällt werden. Vor dem Abtransport sollten sie noch entastet und in kleine Stücke zersägt werden. Der Holzpreis richtet sich nicht nur nach der Länge des Baumstamms, sondern auch nach der Geradheit der abgelieferten Stücke. Du kannst jegliche Art von Baumstämmen auch in Hackschnitzel zerhäckseln und so verkaufen. Hackschnitzel erhältst du auch, indem du angepflanzte Pappeln mit einem passenden Feldhäcksler zerlegst.

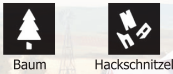

FS19\_XboxOne\_Manual\_GER.indd 6 23/10/2018 18:36:59

#### GROSSE NACHFRAGE

Da die Abladestellen miteinander konkurrieren, kann es vorkommen, dass eine von ihnen eine plötzliche Nachfrage nach einem bestimmten Rohstoff registriert. Wenn das geschieht, entsteht kurzzeitig eine große Nachfrage. Während eines solchen Nachfragehochs garantiert die entsprechende Abladestelle für eine bestimmte Zeitdauer einen höheren Preis als sonst. Während dieses Zeitraums kann an dieser Abladestelle beliebig viel von dem Rohstoff verkauft werden, ohne dass der Preis sinkt. Bei besonders hoher Nachfrage wirst du benachrichtigt. Du kannst dich über alle Nachfragen jederzeit im Statistikmenü informieren.

«B

#### MISSIONEN

Die Äcker auf der Karte gehören anderen Bauern, die vom Computer gesteuert werden. Diese bestellen zwar ihre Äcker selbst, können aber immer Hilfe gebrauchen.

Um eine Arbeit für sie anzunehmen, klicke in das Aufträgemenü. Man stellt dir die Werkzeuge zur Verfügung, die du zur Verrichtung der Arbeit benötigst.

Wenn du feststellst, dass du eine angenommene Mission nicht abschließen möchtest, kannst du sie beenden. Das hat keine negativen Folgen für dich.

7

### KREDIT

Denk daran, dass du im Finanzmenü einen Kredit aufnehmen kannst.

## ACKERBAU

Produziert werden kann:

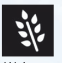

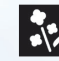

+

+

+

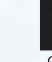

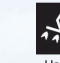

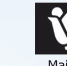

⊕

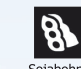

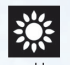

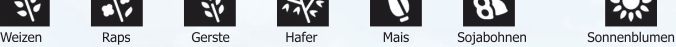

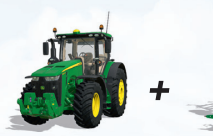

Verwende einen **Grubber**, um die Erde zu lockern. Nachdem du einen Acker gegrubbert hast, kannst du wieder mit der Aussaat beginnen.

Um dein Feld neu zu bepflanzen kannst du entweder eine Sä- oder Pflanzmaschine nutzen. Um sie wieder aufzufüllen, musst du sie mit erneuten Saatgutpaletten auffüllen, die du beim Händler kaufen kannst.

Sobald dein Saatgut erntebereit ist, kannst du dich auf deinen Mähdrescher schwingen. Verwende ein **Schneidwerk** und ernte dein Feld ab.

Sobald der Korntank des Mähdreschers voll ist, kannst du die Ernte in einen **Kipper** laden. Fahre dann den Anhänger zu einer der Abladestellen, wo du Geld für dein Getreide erhältst.

FS19\_XboxOne\_Manual\_GER.indd 8 23/10/2018 18:37:00

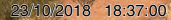

## SPEZIELLE NUTZPFLANZEN

### **S** & KARTOFFELN UND ZUCKERRÜBEN

«B

Um Kartoffeln und Zuckerrüben anzubauen, brauchst du eine besondere Sä- und Erntemaschine. Um die Wurzelfrüchte zu ernten, musst du zuerst das Kraut mit einem **Krautschläger** entfernen. Danach kannst du die Knollen mit dem Kartoffel- oder **Zuckerrübenernter** aus dem Boden holen.

Am einfachsten und schnellsten geht das mit einem sogenannten **Vollernter**. Allerdings kosten solche Maschinen viel Geld und werden am Anfang schnell dein Budget übersteigen.

**UCKERROHR** 

+

+

Für den Anbau von Zuckerrohr warden spezielle Pflanzer und Erntemaschinen benötigt. Die **Zuckerrohrpflanzer** werden entweder mit gekauften **Zuckerrohrpaletten** beladen oder mit Zuckerrohr der letzten Ernte.

Da die **Zuckerrohr-Erntemaschinen** keine eigenen Auffangbehälter haben, musst du entweder einen Anhänger ankuppeln oder einen Arbeiter einstellen, der die Erntemaschine steuert.

9

FS19\_XboxOne\_Manual

**BAUMWOLLE** 

+

Für den Anbau von Baumwolle warden spezielle Erntemaschinen und Anhänger benötigt. Während der Ernte, werden die Erntemaschinen Baumwollballen kreieren, für die man **spezielle Anhänger** zum Transport benötigt.

### DÜNGEN

Nachdem du auf einem Acker ausgesät hast, kannst du die Ernte steigern, indem du ihn düngst. Um das beste Resultat zu erreichen, sollte das Feld zweimal gedüngt werden, bevor die Pflanzen ganz ausgewachsen sind (+25% Ertrag pro Düngung). Bedenke jedoch,

⊕

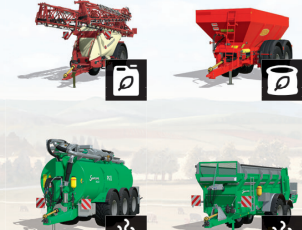

dass das Düngen nur ein Mal pro Wachstumsstufe effektiv ist.

Flüssige Düngemittel werden auf dem Feld mit der **Feldspritze** verteilt. Festere Dünger werden mit dem **Düngerstreuer** aufs Feld gebracht. Industriell erstellte Düngemittel (flüssig oder fest) können als Düngerpalette über den Händler gekauft werden.

Gülle wird mit dem Güllfass verteilt. Dung wird mit dem Dungstreuer auf das Feld gebracht. Dung und Gülle sind natürlich erzeugte Dünger von Kühen und Schweinen.

Ölrettich ist eine besondere Feldfrucht: Du erntest ihn nicht, sondern vergräbst ihn im Boden. Sobald die Pflanzen aus dem Erdboden sprießen, kannst du das Feld mit dem Grubber bearbeiten. Das nennt sich "Grüner Mist" und funktioniert wunderbar als Dünger.

### PFLANZENSCHUTZ

Nach der Aussaat wirst du feststellen, dass parallel zu deinen Nutzpflanzen auch Unkraut auf deinen Feldern wächst. Wenn dieser Zustand so bleibt, wird das Unkraut deinen Ertrag negativ beeinflussen (-20%).

€

Bekämpfe Unkraut mit folgenden Geräten:

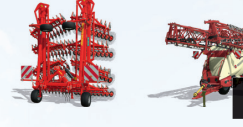

- Einen **Striegel** setzt du in den ersten beiden Wachstumsphasen der Nutzpflanzen – wenn sie gerade sprießen – ein.
- Die **Feldspritze** füllst du mit Unkrautbekämpfungsmittel

## BODENPFLEGE

### PFI *ÜGFN*

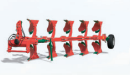

Nachdem du ein Feld abgeerntet hast, musst du die nächste Aussaat vorbereiten. Das geht ganz schnell, indem du wieder einen **Grubber** einsetzt. Du kannst durch Pflügen auch neues Ackerland schaffen. Du solltest pflügen nach der Mais-, Kartoffel-, Zuckerrohr- und Zuckerrübenernte. Anderfalls verliert dein Acker 15% Ertrag.

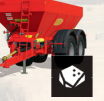

#### **KAIK**

Nach 3 Ernten solltest du deinem Boden Kalk zuführen, indem du einen **Kalkstreuer** benutzt. Das erhöht den Ertrag um 15%.

## TIERFUTTER

Um deine Tiere mit Futter zu versorgen, musst du dieses produzieren. Du kannst Futterballen aus dem Folgenden kreieren:

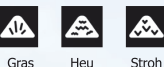

⊕

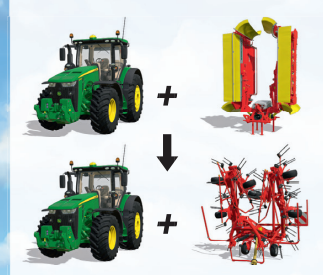

Verwende ein **Mähwerk**, um Gras zu schneiden. Gras zum Schneiden findest du fast überall, aber du kannst auch deine eigenen Wiesen anlegen.

Um den Trocknungsprozess von gemähtem Gras zu Heu zu beschleunigen, kannst du es mit einem **Wender** zetten.

Der **Schwader** recht gemähtes Gras, Heu oder Stroh in Schwaden zusammen.

Presse das Gras, Heu oder Stroh zu Ballen mit der **Ballenpresse**.

Sammle die Ballen mit einem **Ballensammelwagen**.

FS19\_XboxOne\_Manual\_GER.indd 12 23/10/2018 18:37:05

+

+

+

12

⊕

### **USS HÄCKSELGUT**

Als Häckselgut bezeichnet man kleingehäckselte Nutzpflanzen. Du kannst Häckselgut aus Mais, Weizen, Gerste und Raps erstellen.

«B

Beachte hierbei folgendes:

- Nutze den entsprechenden Vorsatz für die jeweilige Nutzpflanze.
- Verwende zudem einen **Anhänger**, da Feldhäcksler nicht mit einem Bunker ausgestattet sind.

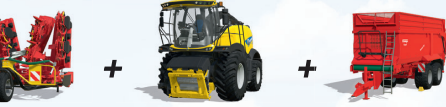

### **TAL SILAGE**

Um aus Häckselgut oder Gras Silage zu machen, beachte Folgendes:

- Verfrachte es in ein Silo.
- Komprimiere den Haufen, indem du über ihn fährst. Das Silo muss mindestens zu 10% gefüllt werden.
- Decke das Silo ab und starte den Fermentierungsprozess.
- Sobald der Prozess beendet ist, kannst du das Silo wieder öffnen.

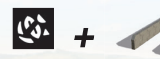

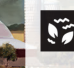

### **SE TOTALE MISCHRATION (TMR)**

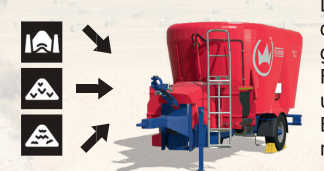

Du kannst die Milchproduktion deiner Kühe optimieren, indem du ihnen TMR als Futter gibst. Im **Mischwagen** werden verschiedene Futtermittel (Heu, Silage und Stroh) abgewogen und zu Rationen vermischt. Verwende zwei Ballen Heu, einen Ballen Stroh und fülle den Rest mit Silage auf.

### TIERHALTUNG

Verfügbare Tiere sind Kühe, Schafe, Schweine, Hühner und Pferde.

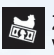

Zuerst musst du beim Händler einen Stall kaufen. Dann kannst du beim örtlichen Viehhändler Tiere kaufen und verkaufen.

⊕

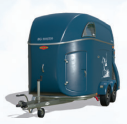

Du kannst die Tiere mit deinem Viehtransporter selbst zum Hof bringen. Für eine gewisse Gebühr kann dir der Viehhändler die gekauften Tiere auch zum Stall liefern.

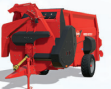

Du musst dich um die Tiere kümmern:

- Gib ihnen Wasser
- Füttere sie
- Erneuere die Einstreu mit dem **Stroheinstreuer**
- Säubere vor ihren Trögen

Wenn die Tiere glücklich sind, vermehren sie sich und du erhältst neue Tiere für deinen Viehbestand. Davon ausgeschlossen sind Pferde.

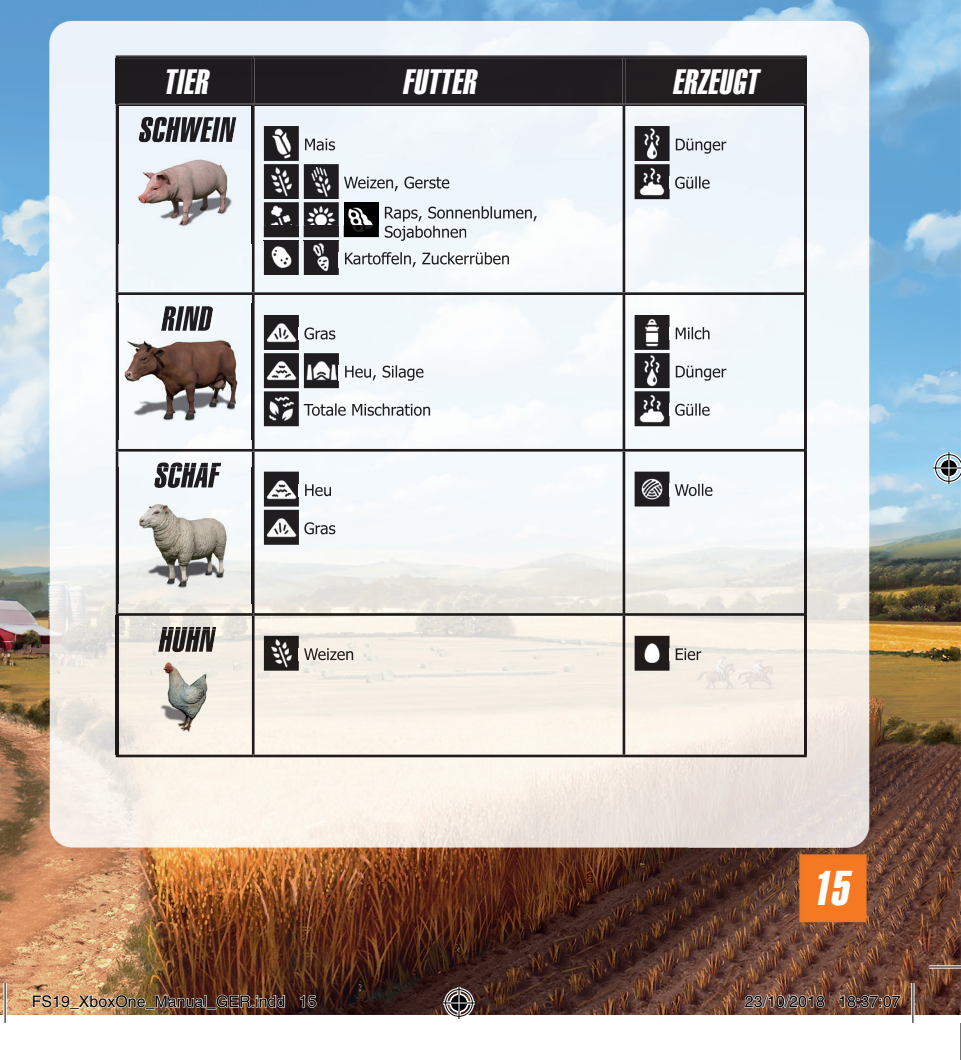

 $\overline{\bigcirc}$ 

 $\bigcirc$ 

PFERD **A** Heu Art Hafer

Der Wert eines Pferdes wird durch die Faktoren Fitness, Gesundheit und Sauberkeit beeinflusst.

⊕

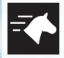

**Fitness:** Das Pferd sollte jeden Tag ausgeritten werden.

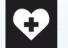

**Gesundheit:** Das Pferd benötigt Stroh, Wasser und Futter, um gesund zu bleiben.

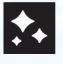

♠

**Sauberkeit:** Hin und wieder muss dein Pferd gestriegelt und sauber gemacht werden.

# FORSTWIRTSCHAFT

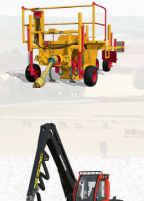

16

#### BAUMPFLANZMASCHINE

Verwende die Baumpflanzmaschine zum Pflanzen verschiedener Bäume. Um diese zu füllen, musst du eine Palette Setzlinge beim Händler kaufen. Dann musst du den Pflanzer in die Nähe der Palette fahren und die Maschine befüllen.

#### HOLZVOLLERNTER

Verwende den Ernter, um einen Baum zu fällen und seine Äste zu entfernen. Der Stamm kann in unterschiedliche Längen geschnitten werden.

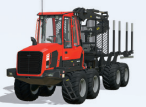

### **RÜCKEZUG**

Mit dem Kran des Rückezuges kannst du Baumstämme auf die Ladefläche hieven und dann abtransportieren.

€

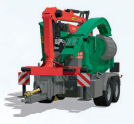

#### **HOLZHACKER**

Der Holzhacker erlaubt dir, Stämme zu Hackschnitzel zu verarbeiten, die du verkaufen kannst.

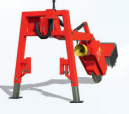

⊕

### **STUBBENFRÄSE**

Ein gefällter Baum hinterlässt einen Stumpf, den du mit der Stubbenfräse entfernen kannst.

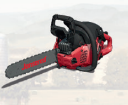

FS19\_XboxOne\_Manual\_GER.indd 17

### KETTENSÄGE

Mit der Kettensäge kannst du auf kostengünstige Art und Weise Bäume fällen. Zudem kannst du kleinere Holzstücke per Hand bewegen.

# EISENBAHN

Auf jeder Karte ist ein Zug verfügbar. Du kannst Züge mit wesentlich mehr Produkten beladen und diese dank den zwei Eisenbahnen über die Karte transportieren.

⊕

### **BAHNHÖFE**

Du kannst deine Ernte mit einem Anhänger auch zum Silo am Bahnhof bringen und auf einen Zug laden. Dies ermöglicht es dir, deine Erzeugnisse an einer entsprechenden Bahnhofsverkaufsstelle für einen höheren Preis zu verkaufen.

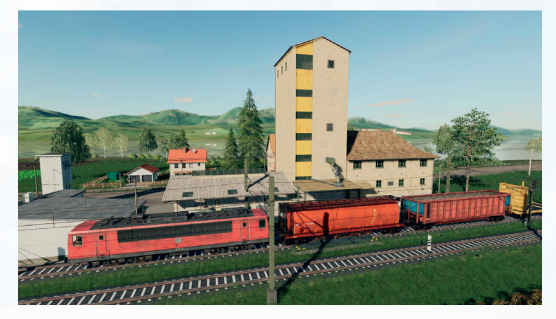

Manual GER.indd 18  $\left(\begin{matrix} 0 \ \end{matrix}\right)$  23/10/2018 18:37:10

18

⊕

# MULTIPLAYER

Im Landwirtschafts-Simulator 19 können Sie Ihren Bauernhof gemeinsam mit anderen Spielern über das Internet verwalten. Wählen Sie "Mehrspieler" im Hauptmenü, um ein eigenes Mehrspielerspiel zu starten oder einem bereits bestehenden Spiel beizutreten.

«B

### SPIEL BEITRETEN

Wähle diese Option, um einem existierenden Spiel beizutreten. Du wirst eine Liste aller derzeit existierenden Spiele sehen, aus der du das passende auswählen kannst. Wenn ein Spiel herunterladbare Inhalte verwendet, musst du diese ebenfalls installieren. In den Details eines Spiels kannst du jederzeit sehen, welche Inhalte für das Spiel benötigt werden.

### SPIEL ERSTELLEN

Hier kannst du dein eigenes Spiel erstellen, dem andere Spieler dann beitreten können. Wie im normalen Karrieremodus wählst du einen Spielstand, einen Schwierigkeitsgrad und eine Karte. Im folgenden Bildschirm kannst du zusätzliche Einstellungen vornehmen, unter anderem die maximale Spieleranzahl für das Spiel oder welche Mods Verwendung finden. Du kannst auch ein Spiel mit deinem Karriere-Spielstand erstellen. Die Fortschritte, die du im Mehrspielermodus machst, werden auf deinen Karriere-Spielstand übertragen.

### MULTIPLAYER-OPTIONEN

Im Pausenmenü hat der Host des Spiels Zugriff auf eine Reihe von Mehrspieleroptionen. Du kannst den Spielern gesonderte Konten, den Verkauf von Fahrzeugen, das Zurücksetzen von Fahrzeugpositionen oder das Anheuern von Assistenten erlauben sowie neue Felder erstellen und einige Missionen verwalten.

### EINEN FREUND EINLADEN

Wenn Sie der Host sind, können Sie Freunde über das Menu einladen.

### **CHAT**

Wenn Sie ein Mikrofon besitzen, können Sie sich mit anderen Spielern im Spiel unterhalten.

#### HOFVERWALTUNG

Farm-Manager und der Host eines Servers können im Menü Hofverwaltung Geld an andere Höfe überweisen. Dort kann ihnen auch Lohnunternehmerstatus gegeben werden, womit andere Höfe auf deinem Land arbeiten können.

⊕

### VERBANNUNG

Nur der Host hat die Möglichkeit, einen Spieler aus dem Spiel zu verbannen. Dies geschieht über die Spielerliste in der Mehrspieler-Übersicht. Weitere Informationen zum Mehrspielermodus findest du beim Support auf www.landwirtschafts-simulator.de

20

⊕

### GARANTIEBESTIMMUNGEN

In jedem Fall sind Sie durch gesetzliche Konformitätsgarantien und bei versteckten Mängeln geschützt. Dies geschieht in Übereinstimmung mit und unter den festgelegten Beschränkungen<br>der aeltenden aesetzlichen Bestimmungen. Ungeachtet der geltenden gesetzlichen gesetzlichen Bestimmungen. Ungeachtet der geltenden gesetzlichen Zusicherung, die in vollem Umfang wirksam bleibt, garantiert Focus Home Interactive für die gesetzliche Laufzeit oder ggf. bis zu 90 (neunzig) Tagen ab dem Kaufdatum des Produkts, dass das Aufzeichnungsmedium, auf dem das Produkt geliefert wird, unter normalen Gebrauchsbedingungen (Fahrlässigkeit, Missbrauch oder unsachgemäße Verwendung sind ausgenommen) frei von versteckten Mängeln und Herstellungsfehlern ist. Sollte das Aufzeichnungsmedium innerhalb dieses Zeitraums einen Mangel aufweisen, verspricht Focus Home Interactive, das Produkt zu reparieren oder zu ersetzen (soweit das Produkt noch von Focus Home Interactive hergestellt wird) oder - falls diese Mängelbeseitigungsmaßnahmen nicht möglich ist - Sie gemäß der nachstehend beschriebenen Bedingungen vollständig oder teilweise zu erstatten. Um das fehlerhafte Produkt zu reparieren oder zu ersetzen, senden Sie das Produkt bitte in Originalverpackung (Portokosten, sind vom Absender zu tragen) zusammen mit dem ursprünglichen Kaufbeleg, einer Beschreibung des aufgetretenen Problems und Ihrer vollständigen Adresse und Kontaktdaten an den technischen Support von Focus Home Interactive . Eine Rückerstattung erfolgt nur, wenn die Reparatur oder der Ersatz des mangelhaften Produkts nicht erfolgen kann und unter Berücksichtigung der Rückgabebestimmungen. Wir empfehlen Ihnen, das Paket per Einschreiben mit Empfangsbestätigung zu versenden. Bitte senden Sie es an folgende Adresse:

Œ

Focus Home Interactive - Technical Support Parc Pont de Flandre "Le Beauvaisis" Bâtiment 28 11 Rue Cambrai 75019 Paris – FRANCE

### TECHNISCHER SUPPORT

Wenn Sie bei der Installation oder beim Ausführen von Landwirtschafts-Simulator 19 auf Probleme stoßen sollten, melden Sie sich bei unserem technischen Support, und zwar per E-Mail (Französisch/ Englisch):

#### **E-Mail:** support@focus-home.com

Bitte geben Sie unserem technischen Support Service möglichst viele Informationen über die Art des Problems und die Umstände, unter denen es aufgetreten ist.

## **NOTIZEN**

 $\bigoplus$ 

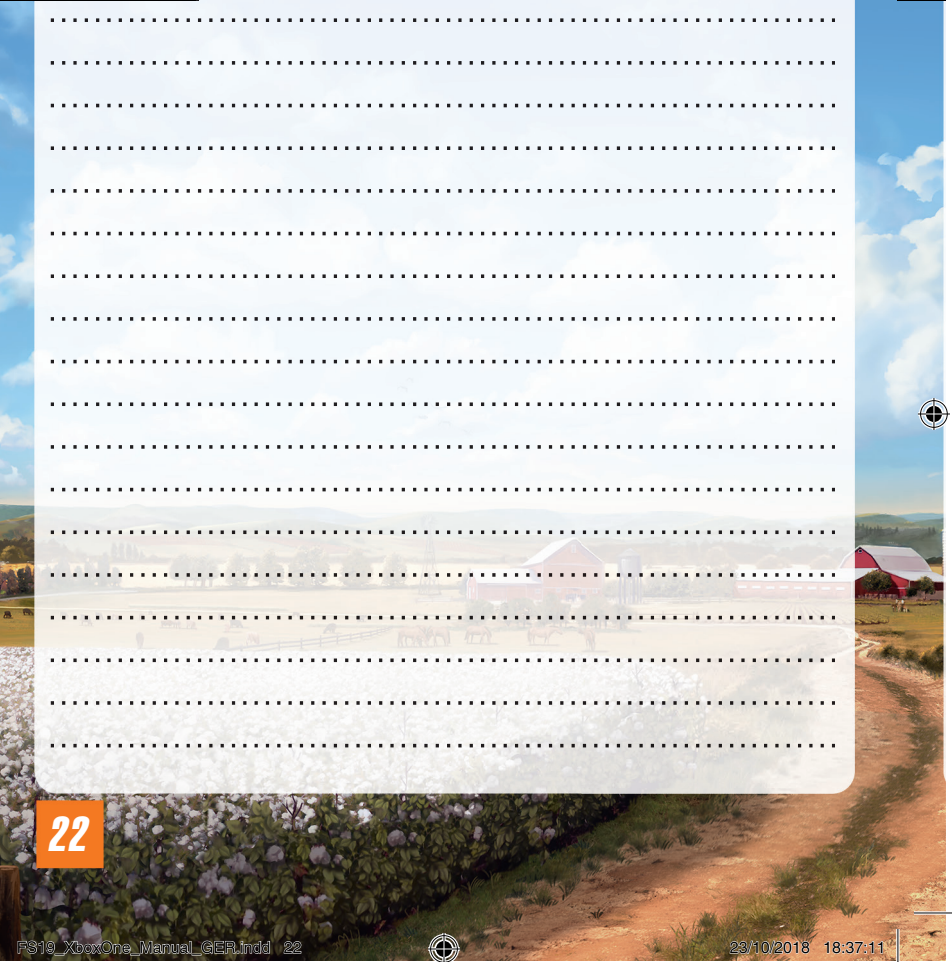

 $\bigoplus$ 

## **NOTIZEN**

 $\bigoplus$ 

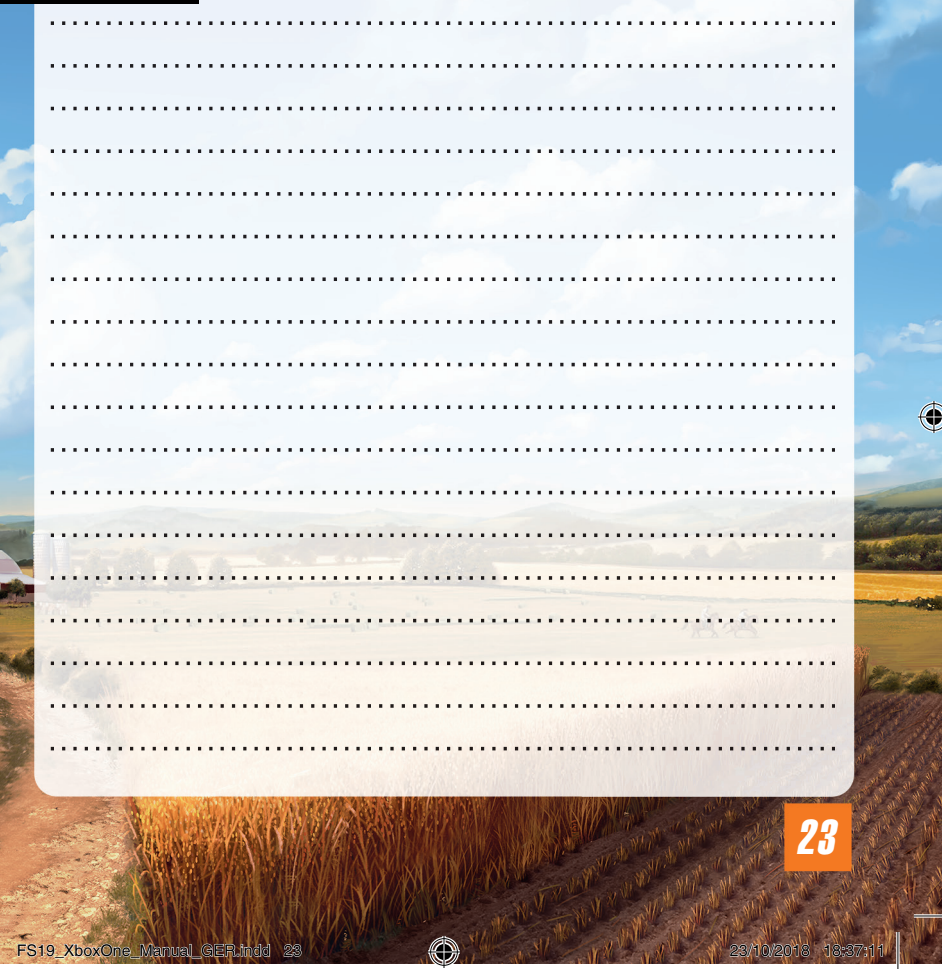

 $\bigcirc$ 

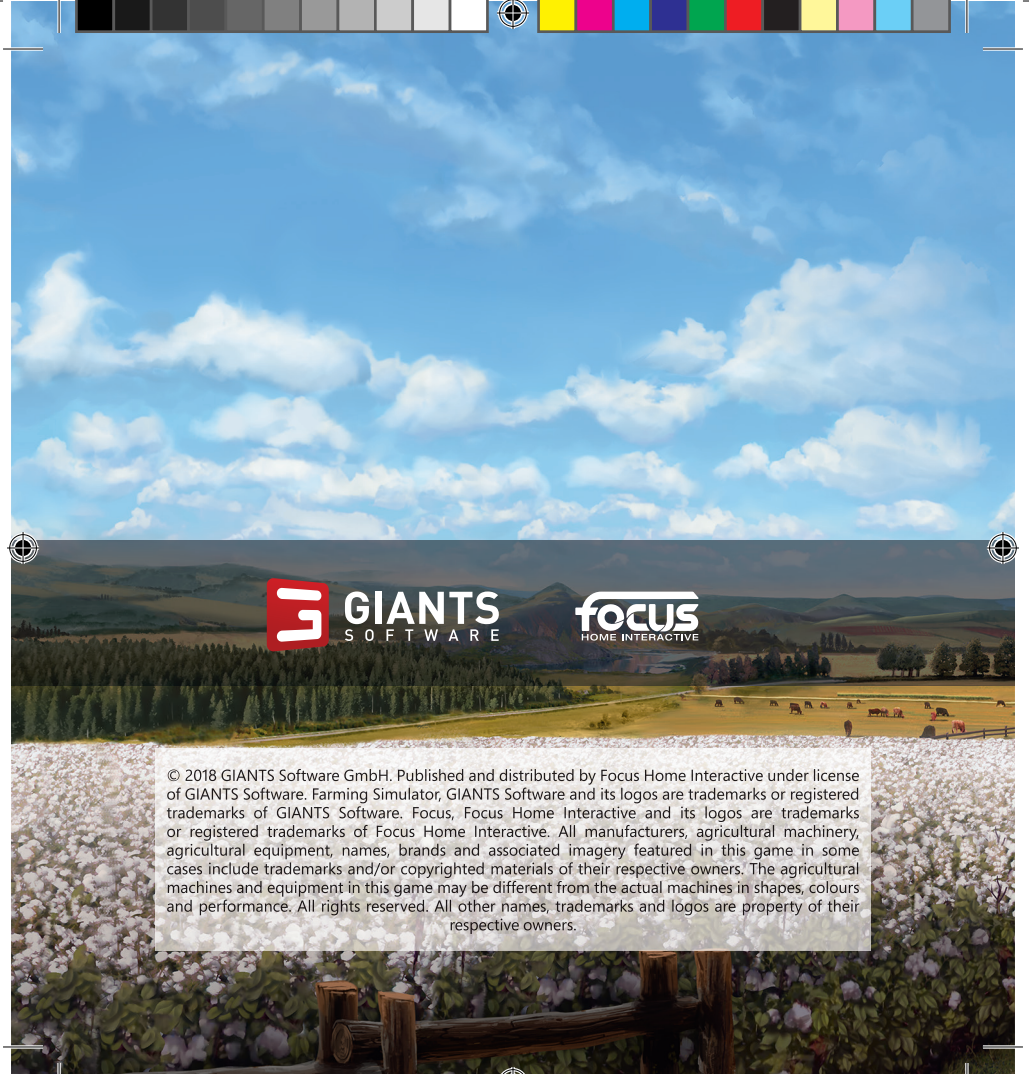

KboxOne\_Manual\_GER.indd 24